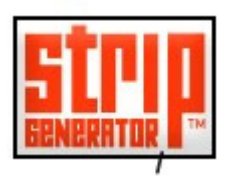

## **Strip Generator - Third Frame Studio´s**

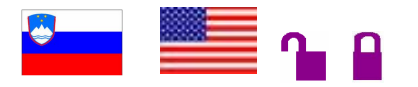

**Tipo de recurso:** site esloveno com opção em vários idiomas. **Domínio/Tipo:** com **Contato:** através do link "contact" disponibilizado no final da página. P**úblico-alvo:** usuários da internet em geral.

**Foco:** composição multimodal de quadrinhos online .

### **Data da descrição: 23/06/2010**

**http://stripgenerator.com/** 

O *StripGenerator* é uma ferramenta online desenvolvida pelo estúdio de criação europeu ThirdFrameStudios. Desenvolvida em 2005, a ferramenta tem a função de criação de quadrinhos online usando como suporte a tecnologia flash. Inicialmente lançado como um projeto na web, seu sucesso fez com que seus desenvolvedores registrassem a marca e negociassem licenças para empresas que tivessem a intenção de usar a ferramenta comercialmente, embora ainda seja oferecida uma versão gratuita no Stripgenerator.com. O recurso possui um design inteligente, disponibilizando elementos gráficos pré-formados, como personagens, objetos, balões e formas diversas, que podem ser selecionados e arrastados para dentro do corpo da tirinha que, por sua vez, pode ser visualizada no centro da página. A estrutura da tirinha também pode ser escolhida variando de um único quadro a modelos de página com divisões em vários quadros ao estilo das histórias em quadrinhos tradicionais. Depois de introduzidos elementos gráficos, o texto e, assim, dada por terminada a tirinha, a ferramenta oferece uma opção de publicação caso o usuário deseje postar na web ou simplesmente salvar o trabalho final. O StripGenerator é interessante porque oferece ao usuário que não sabe desenhar, uma certa autonomia criativa para desenvolver idéias bem de acordo com o gênero tirinha, estimulando o processo criativo, democratizando o gênero e socializando as ferramentas de criação disponibilizadas na web 2.0

### **Principais Links:**

**Creat new strip(crie uma nova tira)**: abre a ferramenta propriamente dita, onde é possível ao usuário criar e editar tirinhas sem que seja necessário prévio cadastro.

**Sign up**: Permite ao usuário cadastrar-se através de email, senha e nome.

**See the vídeo tutorial (veja o vídeo tutorial):** Mostra um vídeo tutorial em inglês com demonstrações práticas do uso da ferramenta Stripgenerator.

#### **Usos e Funções da Ferramenta:**

Quando o usuário clica no link **Creat new strip** a ferramenta se abre com todas as suas opções e funções. Percebe-se que, operacionalmente, o recurso é bastante visual: em lugar de palavras,são oferecidos ícones, sob a forma de links multimodais, representando suas respectivas funções e operações e tornando o uso bastante intuitivo. Na parte superior uma barra seqüencial de abas divide os elementos gráficos por categorias:

**Frames –** a aba traz opções referentes à quantidade de divisões no corpo da tirinha: 1 row (1 linha), 2 rows (2 linhas), full page (página cheia), custom frames (molduras personalizadas):

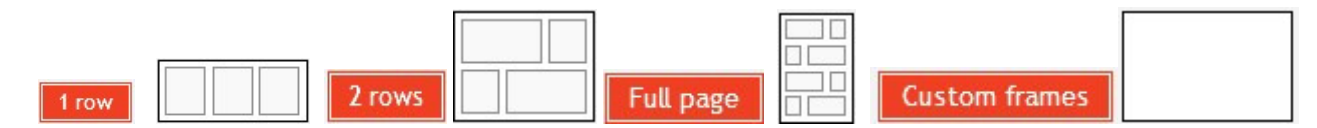

**Characters** – a aba apresenta opções de personagens pré-formatados a serem usados nas tirinhas. Estas podem ser divididas em três abas secundárias: **people** (pessoas), **being** (seres), **my characters** (meus caracteres – esta opção permite que o usuário crie seu próprio personagem, modificando elementos gráficos de segunda ordem, como o tipo de cabelo, de boca e, faciais dentro, de uma série de possibilidades disponibilizadas pela ferramenta).

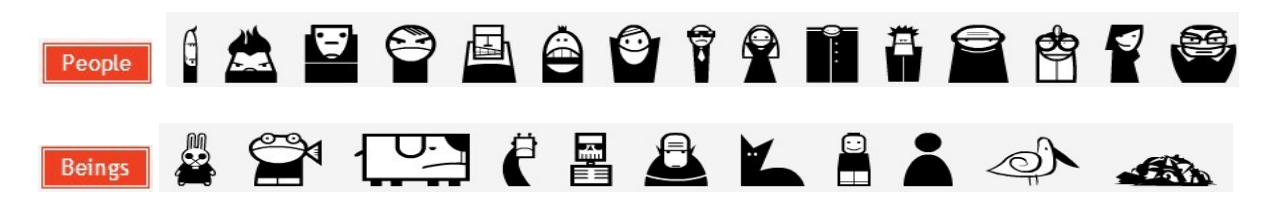

**Items –** a aba traz opções pré-formatadas de objetos e formas a serem usados como elementos de cena na tirinha, respectivamente em duas abas secundárias: **objects** (objetos) e **shapes** (formas).

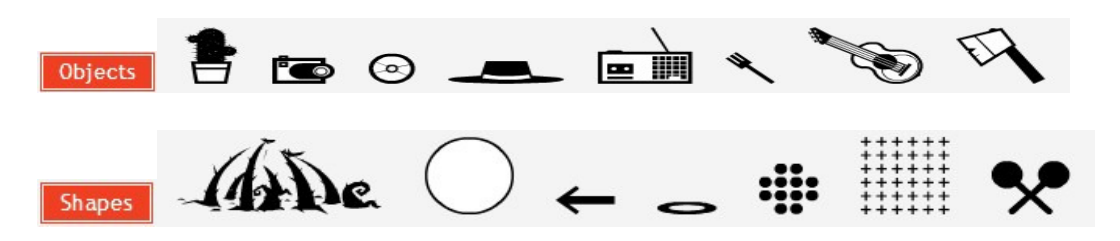

**Text** – a aba mostra ao usuário as opções de balão de texto que podem ser usadas na comunicação. Estão divididas em três abas secundárias: speech (discurso), thought (pensamento), titles (títulos).

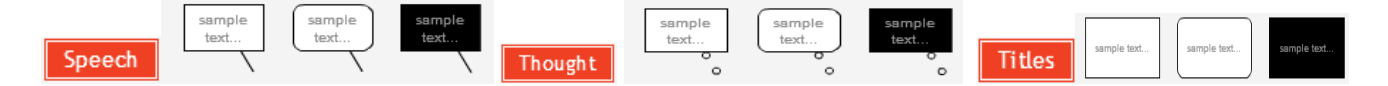

**Library** – essa aba funciona como um arquivo, mostrando as tirinhas já finalizadas e salvas pelo usuário, bem como aquelas que foram salvas, mesmo sem terem sido feitas por ele. Estão divididas em duas abas secundárias: My elements( meus elementos) e Friend´s elements (elementos do amigos).

**Theme Packs** – oferece ao usuário a possibilidade de comprar pacotes temáticos do StripGenerator com novos personagens e objetos, tanto como uma forma de enriquecer as tirinhas de acordo com a adição desses novos elementos, quanto para prestigiar os desenvolvedores da ferramenta.

Na parte central da tela há um recorte de visualização onde a tirinha que está sendo elaborada pode ser visualizada em várias proporções dependendo da porcentagem de zoom que está sendo empregado. Do lado direito da ferramenta há uma barra de funções onde é possível alterar aspectos técnicos e de visualização dos elementos gráficos através de ícones representativos.

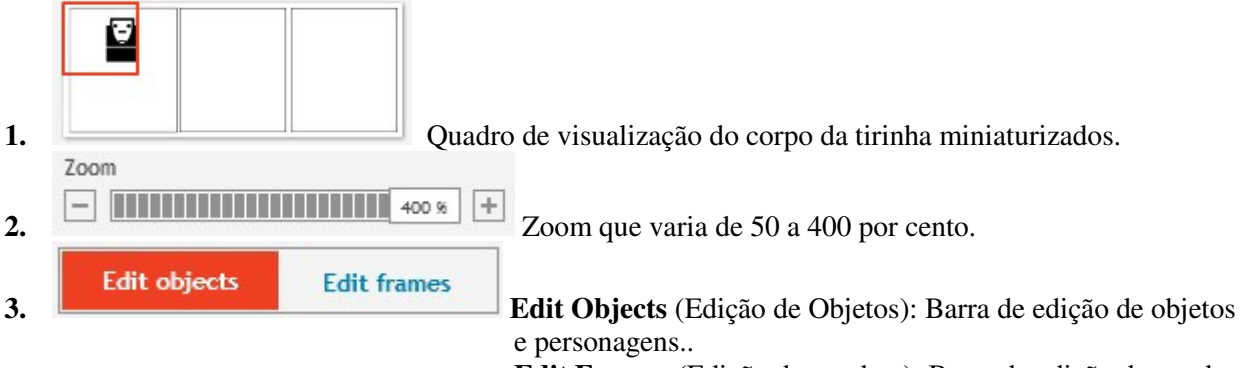

**Edit Frames** (Edição de quadros): Barra de edição de quadros.

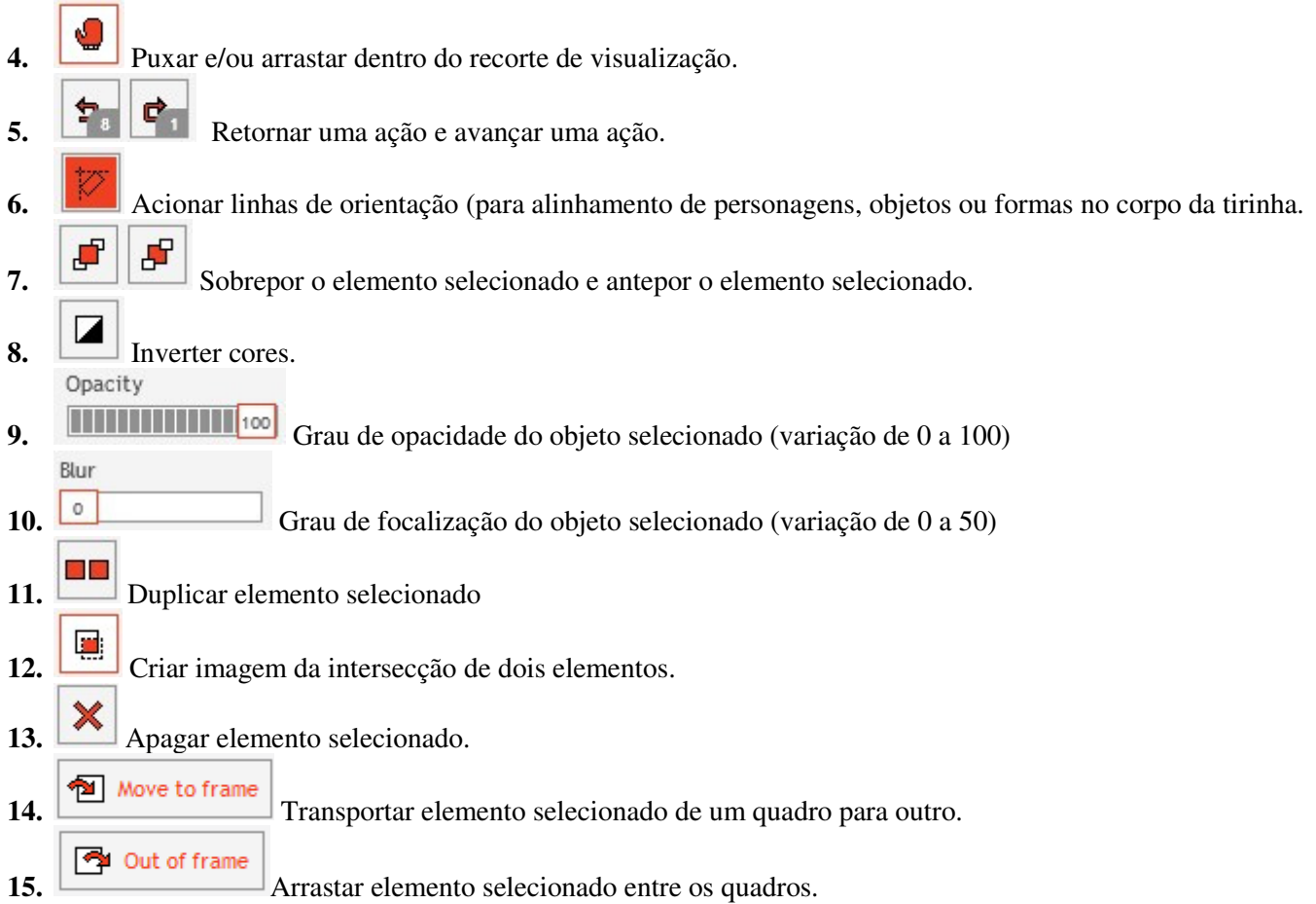

## **Opções de Publicação**

## Finish

16. **Quando concluída a tirinha**, a ferramenta abre uma nova página onde o usuário vai fazer um cadastro do produto final preenchendo os respectivos espaços: título, Tags, Descrição e Língua. Ao terminar o cadastro, o usurio pode voltar à ferramenta clicando em "back", ou pode publicar clicando em "publish". Depois de publicada, a tira vai fica disponível para todos os usuários do Stripgenerator.com e é incluída nos arquivos salvos pelo autor, onde pode ser compartilhada através de redes sociais, como o Facebook, Twitter, Delicious, dentre outros.

**17.** Permite ao usuário imprimir a versão final.

# **Opções adicionais para texto**

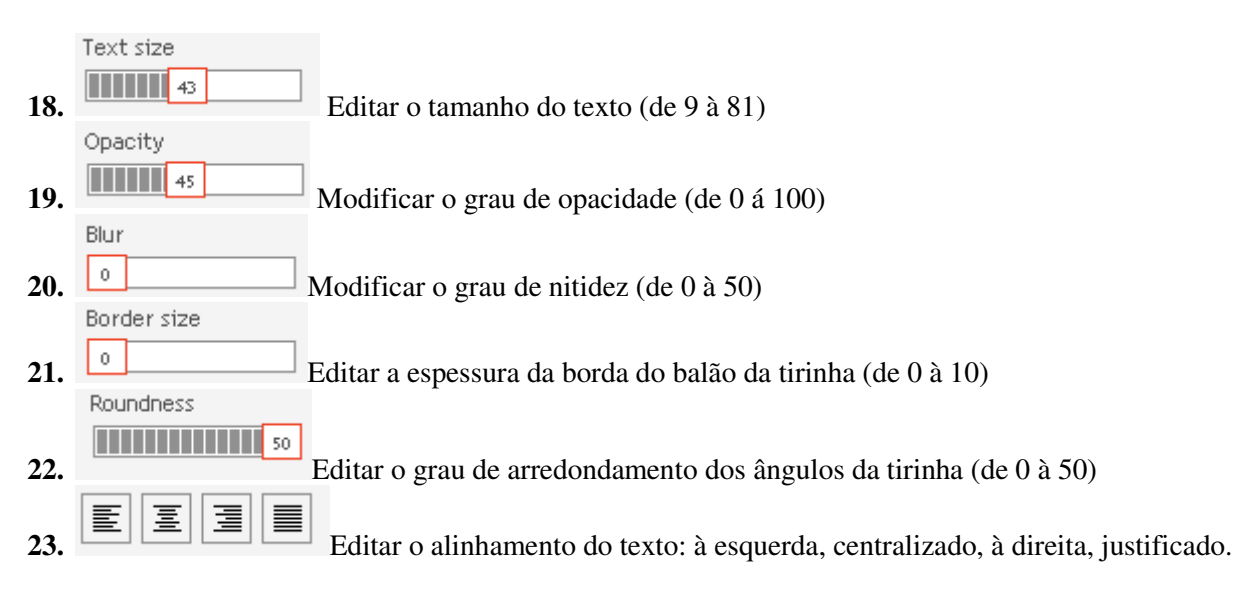

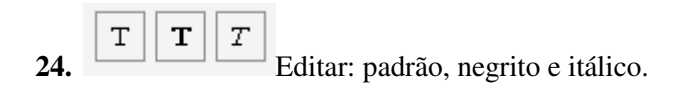

# **Opção de Busca:**

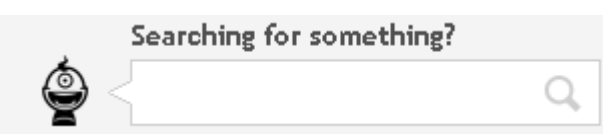

 (Procurando por alguma coisa?) - Realiza uma busca semântica pelo site Stripgenertor.com e mostra todas as tiras publicadas no sistema que possuem elos semânticos com o termo buscado.